### **Howard Shane**

<[hshane\[AT\]austin.rr.com](mailto:hshane[AT]austin.rr.com)>

#### **Revision History**

Initial rewrite

Revision 0.9 2005−01−29 Revised by: jhs

This document was written to assist the reader in the steps necessary to configure and use a video tuner card based on the popular Bt848 and Bt878 chipsets within the Linux operating system.

# **Table of Contents**

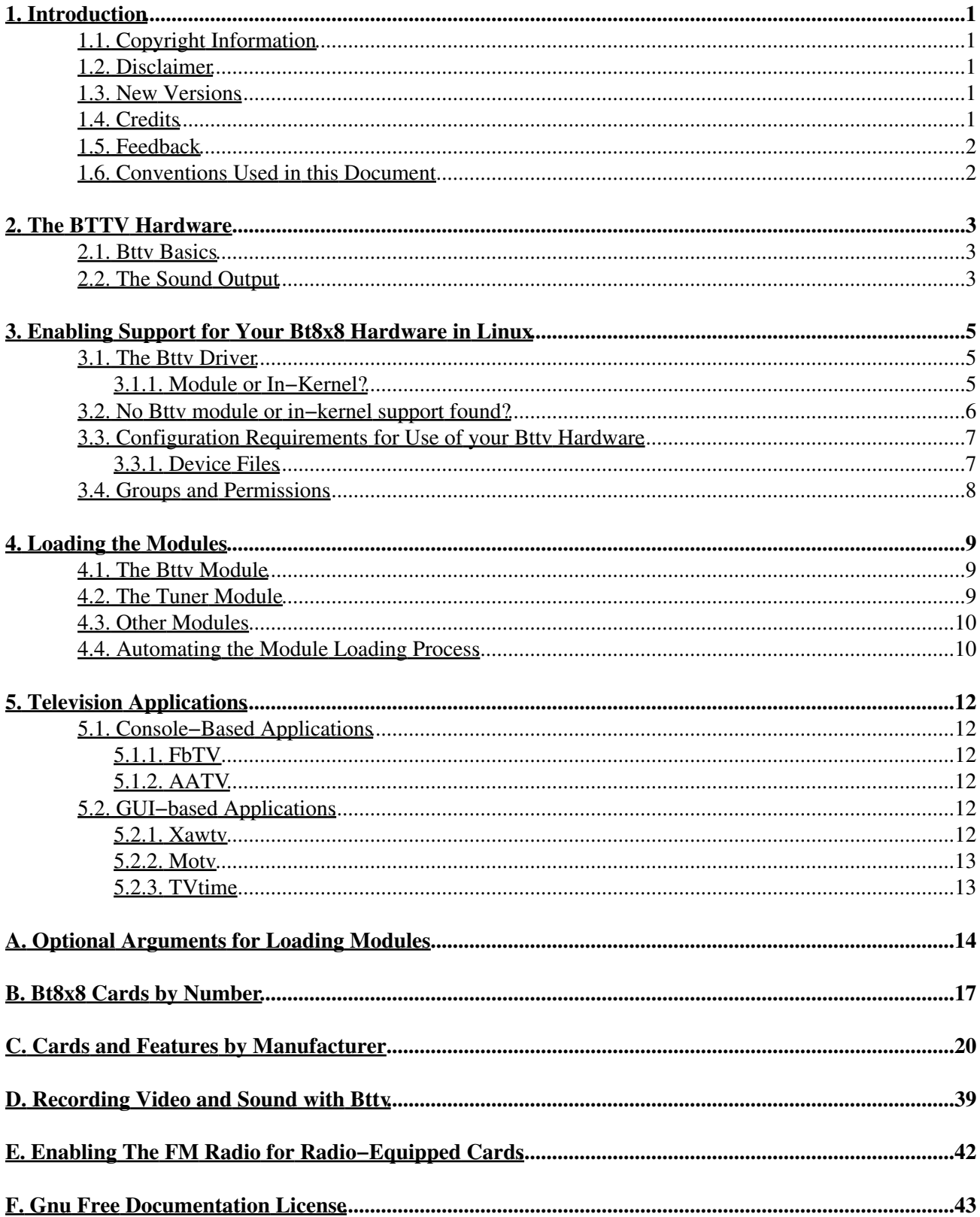

# <span id="page-2-0"></span>**1. Introduction**

This document was written to assist the reader in setting up and configuring TV tuner cards based on the Bt848 or Bt878 chipsets in the Linux operating system. It outlines how to enable the necessary kernel and/or software support and various television applications and software methods of capture usable with your device. While there is some attempt to catalog individual cards and features in [Appendix C](#page-21-0), the ultimate best source of information about your card and its capabilities will be found in the printed manual that came with your device or the manufacturer's website.

# <span id="page-2-1"></span>**1.1. Copyright Information**

This document is Copyright 2005, by Howard Shane.

Permission is granted to copy, distribute, and/or modify this document under the terms of the GNU Free Documentation License, Version 1.2 or any later version published by the Free Software Foundation with no Invariant Sections, no Front−Cover Texts, and no Back−Cover Texts. A copy of the license can be found in [Appendix F](#page-44-0).

# <span id="page-2-2"></span>**1.2. Disclaimer**

No liability for the contents of this document can be accepted. Use the concepts, examples and other content entirely at your own risk. There may be technical or other inaccuracies that may result in the loss of irreplaceable data. In any case, proceed with caution, and realize that although errors are unlikely, the author can accept no responsibility for them.

All copyrights are held by their respective owners, unless specifically noted otherwise. Use of a term in this document should not be regarded as affecting the validity of any trademark or service mark.

Naming of particular products or brands should not be seen as endorsements.

# <span id="page-2-3"></span>**1.3. New Versions**

This is the first release of the initial rewrite.

The latest version number of this document can be found [here](http://www.tldp.org/HOWTO/BTTV.html).

# <span id="page-2-4"></span>**1.4. Credits**

Eric Sandeen deserves profuse thanks for writing the original Bttv−HOWTO and allowing me to assume its maintenance. Thanks also to Greg Watson for use of the script in [Appendix D](#page-40-0)

Also, I would like to thank Marla, without whose encouragement this project would not have been possible.

# <span id="page-3-0"></span>**1.5. Feedback**

Please send any information you may feel important to the following email address:  $\langle hshane[AT]austin.rr.com\rangle$  $\langle hshane[AT]austin.rr.com\rangle$  $\langle hshane[AT]austin.rr.com\rangle$ , whether you have a correction, addition or update. I welcome suggestions on how to improve this document.

## <span id="page-3-1"></span>**1.6. Conventions Used in this Document**

The following conventions are used in this document and are outlined here for those who may not yet have a complete understanding of how to access and control the underlying operating system in Linux, which is usually via the Bash shell.

First, filenames are referenced in a paragraph like so: /path/file

Commands in Linux are executed (or 'called') at the command prompt, otherwise known as the 'command line.' If you are in the non−graphical (text−based) environment, you will usually be presented with the Bash shell prompt which is a dollar sign:

 $\mathsf{S}$ 

...or the hash mark:

#

...if you have logged in as root or have otherwise acquired root, or 'superuser' privileges. You can also access the Bash shell in the X window system, otherwise known as X or X11, with an [xterm](http://invisible-island.net/xterm/) or similar X−terminal−emulator. Commands to be performed at the Bash prompt, but referenced in a paragraph of this document, usually look like this: **do this now**

Commands and/or the resulting output of commands may also be outlined with screen output in their own paragraph or heading:

```
$ date
 Sun Jul 27 22:37:11 CDT 2003
```
When a command is written in front of the Bash prompt (e.g., **\$ date** above), it is assumed the [Return] or [Enter] key has been pressed after the command, possibly followed by the output on a new line as shown in the preceding example.

# <span id="page-4-1"></span><span id="page-4-0"></span>**2.1. Bttv Basics**

If you haven't figured it out by now, this document deals with the Linux−specific configuration of frame grabber cards that include the [Conexant](http://www.conexant.com) Bt848 and related family of video decoder chips, collectively referred to as the "Bt8x8" chipset. You can probably see the Bt8x8 chip (it's usually labelled as such) embedded on your TV card upon inspection, in addition to other chips which you should probably make note of before installation in case there are problems later. The "Bt" stands for Brooktree, after the original manufacturer of the chipset, now a part of Conexant. The Bt8x8 family has enjoyed remarkable longevity in a world where [Moore's Law](http://en.wikipedia.org/wiki/Moore%27s_law) is the rule, the first ISA boards manufactured in the mid−1990s. There are several chips in this family, including the Bt848, Bt848A, Bt849, Bt878 and Bt879, and as a rule are all supported by the **[BTTV](http://linux.bytesex.org/v4l2/bttv.html)** [driver](http://linux.bytesex.org/v4l2/bttv.html) for which this document is named.

In addition to the Bt8x8 decoder chip, these cards vary by accompanying components such as the tuner and sound decoder, and may include an optional videotext decoder, radio tuner, and/or hardware mpeg encoder.

Note that the next generation of bt8x8, the [Conexant 2388x,](http://linux.bytesex.org/v4l2/cx88.html) is now supported by a driver in the Linux 2.6 kernel. The configuration of hardware with that chipset is beyond the scope of this document (but similar).

In general, any PCI card with a Bt8x8 chipset should work with the Linux Bttv driver. TV cards known NOT to work include the following:

- Cards with a Zoran 36057/36067 PCI controller chipset, which are instead supported by [this driver,](http://mjpeg.sf.net/driver-zoran/) and includes the following models:
	- ♦ Iomega Buz
	- ◆ Pinnacle DC10+
	- ♦ Linux Media Labs LML33
- Cards with a Philips SAA7130/7134 controller
- Multimedia eXtension Board cards, manufactured by Siemens−Nixdorf
- Hexium HV−PCI6, Orion or Gemini framegrabber cards
- Any ISA−based TV card

If you are uncertain which chipset your TV card has, use the **lspci** command. An example of such output for a Bt8x8 card might look similar to the following:

```
 0000:02:0a.0 Multimedia video controller: Brooktree Corporation Bt878 Video 
    Capture (rev 02)
 0000:02:0a.1 Multimedia controller: Brooktree Corporation Bt878 Audio Capture
    (rev 02)
```
A list of hardware (mostly PCI cards) compatible with the Bttv driver is found in [Appendix B](#page-18-0)

# <span id="page-4-2"></span>**2.2. The Sound Output**

Your card may have come with a short external audio connector with two male ends. This is for connecting your Bttv audio out to your sound card's input jack so you won't require an extra set of speakers. Some cards may also have a 4−pin socket for output of your Bt8x8 audio signals directly to your sound card within your computer case. You can connect this to your "CDROM" input with reasonable certainty that you will be able

to control the input with your mixer from your primary sound card as well as record (see [Appendix D](#page-40-0) for more information on recording). Alternatively you can use external speakers connected to the line out of your Bt8x8 card.

# <span id="page-6-0"></span>**3. Enabling Support for Your Bt8x8 Hardware in Linux**

# <span id="page-6-1"></span>**3.1. The Bttv Driver**

Drivers for Bt8x8−based hardware have been a part of the [Linux](http://www.kernel.org/) [kernel](http://en.wikipedia.org/wiki/Kernel_%28computer_science%29) since version 2.2.0, and are likely to be already enabled in your running kernel if you have not recompiled or otherwise replaced your system's stock kernel with a custom version. If unavailable, Bt8x8 support can be enabled two ways:

- by recompiling your kernel using the source code using downloaded kernel−source from your distribution or fetched directly from [the kernel source repository](http://www.kernel.org)
- the Bttv driver can be fetched directly from [the Bttv home page](http://bytesex.org/bttv.html) and then patching your available kernel source, which should only be necessary if you have a kernel version prior to 2.2.0 or later than 2.0.35; earlier versions are not likely to work.

### <span id="page-6-2"></span>**3.1.1. Module or In−Kernel?**

It is likely the stock kernel that was installed on your Linux system, if unmodified, already supports Bt8x8−based hardware. The driver will exist either as a loadable module or within the already running kernel. An easy way to tell is to use the **dmesg** command piped into **less** (for easy viewing) to look for an acknowledgement that the driver in question was loaded when your system started up:

\$ dmesg | less

...which may yield something like the following, depending on your exact Bt8x8 chipset features and kernel version (in this case, 2.6):

```
 Jan 26 19:40:04 localhost kernel: bttv: driver version 0.9.15 loaded
 Jan 26 19:40:04 localhost kernel: bttv: using 8 buffers with 2080k 
    (520 pages) each for capture
 Jan 26 19:40:04 localhost kernel: bttv: Bt8xx card found (0).
 Jan 26 19:40:04 localhost kernel: ACPI: PCI interrupt 0000:02:09.0[A] −> 
   GSI 17 (level, low) −> IRQ 17
 Jan 26 19:40:04 localhost kernel: bttv0: Bt878 (rev 2) at 0000:02:09.0, 
   irq: 17, latency: 32, mmio: 0xe7000000
 Jan 26 19:40:04 localhost kernel: bttv0: detected: Hauppauge WinTV 
    [card=10], PCI subsystem ID is 0070:13eb
 Jan 26 19:40:04 localhost kernel: bttv0: using: Hauppauge (bt878) [card=10, 
   autodetected]
 Jan 26 19:40:04 localhost kernel: bttv0: using tuner=2
 Jan 26 19:40:04 localhost kernel: tuner: chip found at addr 0xc2 i2c−bus 
   bt878 #0 [sw]
 Jan 26 19:40:04 localhost kernel: tuner: type set to 2 (Philips NTSC 
    (FI1236, FM1236 and compatibles)) by bt878 #0 [sw]
```
If you don't see it, the particular driver module you are interested in may be available but not necessarily loaded at that time. If you know what the module is named, try using find; in this example we are looking for the 'bttv' module:

\$ find /lib/modules −name bttv.o

Note that up until the 2.4 series modules had the suffix .  $\circ$ ; for 2.6+ series kernels this was replaced with . ko.

You can get a list of all modules available by typing the following at the command line:

\$ ls −R /lib/modules/`uname −r`/kernel

Where **`uname −r`**, surrounded by forward tick marks, is your kernel version number. The following output is an example of what you might find in a Bttv−ready kernel, where everything is loaded as a module (edited for brevity):

```
 /lib/modules/2.6.8/kernel/drivers/media/video:
    btcx−risc.ko ir−kbd−i2c.ko tda9875.ko tvaudio.ko video−buf.ko
 bttv.ko msp3400.ko tda9887.ko v4l1−compat.ko videodev.ko
 ir−kbd−gpio.ko tda7432.ko tuner.ko v4l2−common.ko
```
Again, your output may vary by the currently running kernel capabilities.

Once you know which module your hardware needs you can find out if it is already loaded by typing at the command line or in a terminal window:

# lsmod

As shown by the prompt above, you will need to have root privileges to do this. You should get output similar to, but not necessarily limited to the following:

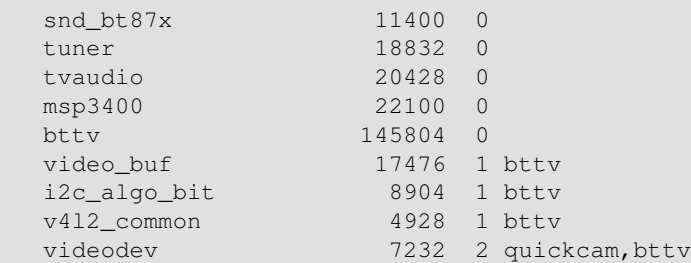

Most stock kernels are compiled with kmod, which enables automatic loading of necessary modules when the appropriate hardware is detected. It may not always do so, however, so if you don't have the particular module you're seeking loaded and you think the module may be available, try loading it manually with **modprobe**, as in the following example (using the  $bttv$  module):

# modprobe −v bttv

œ

## <span id="page-7-0"></span>**3.2. No Bttv module or in−kernel support found?**

If your running kernel or precompiled distribution kernel inexplicably doesn't have Bt8x8 support enabled or available, your can always acquire new kernel source code from the Linux [kernel.org](http://www.kernel.org) source code repository. If you are unfamiliar with the prerequisites and procedure of compiling your own kernel, I direct you to the [Kernel HOWTO](http://www.tldp.org/HOWTO/Kernel-HOWTO.html) for more information.

If you do recompile, the Bttv driver itself will obviously need to be enabled, and is found in the heading entitled "Multimedia Devices" −> "Video for Linux" in the 2.4 and earlier kernels in menuconfig or xconfig, or alternatively in "Device Drivers" −> "Multimedia Devices" −> "Video for Linux" −> "BT848 Video For Linux" in the 2.6+ series.

You will need i2c subsystem support enabled as well as i2c−algo−bit.

Device support (i2c−dev) is not required for Bt8x8 support. Earlier than kernel version 2.3.34 i2c is not present in the kernel source and a patch must be fetched and applied to your source, found at the [lm\\_sensors](http://secure.netroedge.com/~lm78/download.html) [homepage](http://secure.netroedge.com/~lm78/download.html).

If you are running a 2.4 series kernel, **btaudio** in the OSS "Sound" category is optional if you want to use external speakers attached to the the card's audio out jack, and either (or both) OSS or ALSA sound system btaudio drivers in the 2.6+ series.

# <span id="page-8-0"></span>**3.3. Configuration Requirements for Use of your Bttv Hardware**

Once you know your kernel is enabled you can proceed to some minor tuning that may already be done for you depending on your system and distributor and distribution features.

### <span id="page-8-1"></span>**3.3.1. Device Files**

If you are using **Device Filesystem** (devfs) or **udev** your work in this respect may be done for you dynamically, but at the same time the devices may not exist until they are recognized by the kernel (i.e., the necessary modules loaded), so be sure you have taken care of the previously outlined prerequisites first.

The Linux kernel requires a virtual device node be created to access and control a particular piece of hardware. This node may have already been created for you automatically; **ls −l /dev/video\*** (with an asterisk) or alternatively **find /dev −name video\*** or even visual inspection of the /dev directory with your favorite file manager can give you an idea if the video devices exist. If so you can proceed to [Section 3.4](#page-9-0); if not you will need to create them manually.

An easy way to create them, if available with your Linux distribution, is use of the MAKEDEV script, which may be located in /dev or the usual places for storing executable commands (/bin,/sbin and so on). The manual page for MAKEDEV (**man MAKEDEV**) can guide you further, but be aware of the device−specific command options. If MAKEDEV doesn't work or doesn't exist, or you just prefer doing things the hard way, move on to the next paragraph.

A device can be created as a block (such as a drive), a FIFO (file−in−file−out or pipe, as in xconsole) or a character device, which represents other hardware. Each device has a major and a minor number "coordinate" to tell the kernel what it is and where to access it. These numbers are not arbitrary. The major number 81 with minor number 0, 1, 2, and so on are by convention assigned to Video4linux devices, including TV tuner boards and webcams. In order to create the video device /dev/video0, use **mknod** at the command line:

```
 # mknod /dev/video0 c 81 0
```
where **c** represents a character device.

You can use the following script, which I have borrowed from the kernel source (located in linux/Documentation/video4linux/bttv/MAKEDEV of the source tree):

```
 #!/bin/bash
   function makedev () {
        for dev in 0 1 2 3; do echo "/dev/$1$dev:
        char 81 $[ $2 + $dev ]" rm −f /dev/$1$dev
        mknod /dev/$1$dev c 81 $[ $2 + $dev ] chmod
         666 /dev/$1$dev
        done
         # symlink for default device
         rm −f /dev/$1 ln −s /dev/${1}0 /dev/$1
 }
```
3. Enabling Support for Your Bt8x8 Hardware in Linux 7

```
 # see http://roadrunner.swansea.uk.linux.org/v4lapi.shtml
 echo "*** new device names ***" makedev video
 0 makedev radio 64 makedev vtx 192 makedev vbi 224
 # "*** old device names (for compatibility only) ***"
 #makedev bttv 0 #makedev bttv−fm 64 #makedev bttv−vbi 224
```
Simply copy and paste the above into your favorite editing program, save it as MAKEDEV or whatever name you like, make it executable (i.e., **chmod u+x MAKEDEV**), and then execute it as root:

# ./MAKEDEV

## <span id="page-9-0"></span>**3.4. Groups and Permissions**

It is a good idea to be sure that your user account can access the device once all modules are loaded and device nodes created. The most security−conscious way to do that is to add access for a particular group. On my system, the members of the group 'video' are allowed to use the webcam, scanner and other photographic devices. The way to accomplish this is to first change the ownership of the devices in /dev like so (as root):

# chown root.video /dev/usb/video\*

...where **root.video** are the owner and group the device will now belong to. Obviously, the specific command will vary by your system and the type of device. It is important that you change the ownership of the device node itself and not the symlink; symlinks' ownerships are affected only by changing the parent devices or files they point to.

To see if your user account is a member of the group in question, as root issue the following command:

# grep −e video /etc/group

You should see something like the following:

video:x:44:

...where '44' is the group number. Since no members follow the last colon in the 'video' group, we can add them, let's say user 'jhs' with the command

# adduser jhs video

After this, it's simply a matter of allowing read and write access for the user in question of the device like so:

# chmod g+rw /dev/v4l/video0

...where **g+rw** means add **r**ead and **w**rite access for **g**roup. See the documentation for chmod (**man chmod** or **info chmod**) for further info.

# <span id="page-10-0"></span>**4. Loading the Modules**

This section is only for those whose modules don't load automatically and/or correctly. For a complete list of options by module, see [Appendix A](#page-15-0).

## <span id="page-10-1"></span>**4.1. The Bttv Module**

Once your card is installed, you can load the bttv module if your kernel hasn't already done it for you. Using the **modprobe** command as root, type

```
 # modprobe bttv
```
The modules videodev and i2c may be required prior to this if you are running a pre−2.4 series kernel. By default, the **bttv** will try to autodetect your card type; you can inspect **/var/log/messages** to see what it finds. If it doesn't autodetect properly, you can add the **card=#** option to the end of the previous command to force a your particular card type, a list of which are found in [Appendix B](#page-18-0) or on your system in [your kernel source](#page-18-0) [Documentation](#page-18-0) if installed in the usual place  $(\sqrt{usr/src/linux}$ . If you get in trouble and need to remove the module, you can use **rmmod**:

\$ rmmod bttv

You can then reload the module with the appropriate options.

## <span id="page-10-2"></span>**4.2. The Tuner Module**

If necessary, load the tuner module, with

```
 # modprobe tuner
```
If the tuner is not correctly identified you may need to supply the magic number for tuner−type:

# modprobe tuner type=#

You may need to dig into your case to see which tuner you have if you can't find the maker and model in the printed specifications that came with your hardware, or if this information is otherwise unavailable. It should be marked with the brand name and may support one or more of the three major broadcast standards in use in the world, whether [NTSC,](http://en.wikipedia.org/wiki/NTSC) [PAL](http://en.wikipedia.org/wiki/PAL) or [SECAM](http://en.wikipedia.org/wiki/SECAM). In general, chipsets manufactured for the US market are NTSC; for Europe, PAL, and Asia PAL or SECAM. Some countries support more than one standard.

Once you have identified your tuner, select the value of **n** from the following list:

```
tuner=n type of tuner chip
 −−−−−−−−−−−−−−−−−−−−−−−−−−−−−−−−−−−−−−−−−−−−−−−−−−−−−−−−−−−−−−
 tuner=0 Temic PAL (4002 FH5)
 tuner=1 Philips PAL_I (FI1246 and compatibles)
 tuner=2 Philips NTSC (FI1236,FM1236 and compatibles)
 tuner=3 Philips (SECAM+PAL_BG) (FI1216MF, FM1216MF, FR1216MF)
 tuner=4 NoTuner
 tuner=5 Philips PAL_BG (FI1216 and compatibles)
 tuner=6 Temic NTSC (4032 FY5)
 tuner=7 Temic PAL_I (4062 FY5)
 tuner=8 Temic NTSC (4036 FY5)
 tuner=9 Alps HSBH1
```

```
tuner=10 Alps TSBE1
tuner=11 Alps TSBB5
tuner=12 Alps TSBE5
tuner=13 Alps TSBC5
tuner=14 Temic PAL_BG (4006FH5)
tuner=15 Alps TSCH6
tuner=16 Temic PAL_DK (4016 FY5)
tuner=17 Philips NTSC_M (MK2)
tuner=18 Temic PAL_I (4066 FY5)
tuner=19 Temic PAL* auto (4006 FN5)
tuner=20 Temic PAL_BG (4009 FR5) or PAL_I (4069 FR5)
tuner=21 Temic NTSC (4039 FR5)
tuner=22 Temic PAL/SECAM multi (4046 FM5)
tuner=23 Philips PAL_DK (FI1256 and compatibles)
tuner=24 Philips PAL/SECAM multi (FQ1216ME)
tuner=25 LG PAL_I+FM (TAPC−I001D)
tuner=26 LG PAL_I (TAPC−I701D)
tuner=27 LG NTSC+FM (TPI8NSR01F)
tuner=28 LG PAL_BG+FM (TPI8PSB01D)
tuner=29 LG PAL_BG (TPI8PSB11D)
tuner=30 Temic PAL* auto + FM (4009 FN5)
tuner=31 SHARP NTSC_JP (2U5JF5540)
tuner=32 Samsung PAL TCPM9091PD27
tuner=33 MT20xx universal
tuner=34 Temic PAL_BG (4106 FH5)
tuner=35 Temic PAL_DK/SECAM_L (4012 FY5)
tuner=36 Temic NTSC (4136 FY5)
tuner=37 LG PAL (newer TAPC series)
tuner=38 Philips PAL/SECAM multi (FM1216ME MK3)
tuner=39 LG NTSC (newer TAPC series)
tuner=40 HITACHI V7−J180AT
tuner=41 Philips PAL_MK (FI1216 MK)
tuner=42 Philips 1236D ATSC/NTSC 
tuner=43 Philips NTSC MK3 (FM1236MK3 or FM1236/F)
tuner=44 Philips 4 in 1 (ATI TV Wonder Pro/Conexant)
tuner=45 Microtune 4049 FM5
```
# <span id="page-11-0"></span>**4.3. Other Modules**

Don't forget to load any other modules you may need, including **btaudio** if you plan on recording or capturing audio to another application.

## <span id="page-11-1"></span>**4.4. Automating the Module Loading Process**

After you know which modules and options you need, you can automate the process by putting the information into /etc/conf.modules or /etc/modules.conf, depending on your distribution. Then, running an application which needs the driver will cause it to be loaded automatically with the appropriate options. The following is an example entry:

 # TV alias char−major−81 bttv modprobe −k tuner; modprobe −k msp3400 options bttv radio=1 card=3 options tuner type=2

# <span id="page-13-0"></span>**5. Television Applications**

Now that your kernel is configured, your devices have been configured, and your modules are inserted, you will also need an application to actually view or capture the images from your card.

# <span id="page-13-1"></span>**5.1. Console−Based Applications**

## <span id="page-13-2"></span>**5.1.1. FbTV**

Fbtv is a console−only mode TV viewing program available for viewing on a framebuffer−video enabled system with a Bt8x8 card. If you don't know what a framebuffer is you can read the [Framebuffer HOWTO](http://tldp.org/HOWTO/Framebuffer-HOWTO.html). Fbtv is available from the Bttv homepage with [Xawtv](http://linux.bytesex.org/xawtv/).

### <span id="page-13-3"></span>**5.1.2. AATV**

[AATV](http://n00n.free.fr/aatv/) is a simple program to watch TV on a text console under Linux using aalib and a Bt8x8 card. While the graphics are enabled in ascii graphics only, the advantage is that you (or anyone) can watch television from anywhere over the internet using your local Bt8x8 hardware.

## <span id="page-13-4"></span>**5.2. GUI−based Applications**

The following applications require a graphical user interface such as GNOME, KDE etc.

### <span id="page-13-5"></span>**5.2.1. Xawtv**

Xawty is arguably the best–known Linux application used for viewing TV from video sources including Bt8x8 devices; most Linux distributions have packaged versions. If you're not sure of your device configuration you probably ought to start with Xawtv and the **−hwscan** option to check for suitable devices:

```
 $ xawtv −hwscan 
 This is xawtv−3.94, running on Linux/i686 (2.6.8)
 looking for available devices
 port 139−139
    type : Xvideo, image scaler
    name : NV17 Video Overlay
 port 140−140
    type : Xvideo, image scaler
    name : NV17 Video Texture
 port 141−172
    type : Xvideo, image scaler
    name : NV05 Video Blitter
port 173−173 [ −xvport 173 ]
    type : Xvideo, video overlay
    name : NVIDIA Video Interface Port
/dev/video0: OK [ −device /dev/video0 ]
    type : v4l2
    name : BT878 video (Hauppauge (bt878))
```
flags: overlay capture tuner

```
Now that you know your Bt8x8 device is available, try starting Xawtv:
```

```
 $ xawtv −device /dev/video0
```
Note that some Nvidia cards may confuse xawtv, so if you have one of these be sure to use the **−device** switch as above.

### <span id="page-14-0"></span>**5.2.2. Motv**

Motv is a Motif−based rewrite of Xawtv. Other than a more attractive interface, and is also found at [the](http://www.bytesex.org/) [Xawtv homepage](http://www.bytesex.org/). It is otherwise identical to Xawtv.

### <span id="page-14-1"></span>**5.2.3. TVtime**

TVtime is the ultimate application for those who want to watch TV using an application that doesn't get in the way and requires little or no configuration 'out of the box.' The homepage can be found at [the sourceforge](http://tvtime.sourceforge.net/) [TVtime homepage](http://tvtime.sourceforge.net/).

# <span id="page-15-0"></span>**A. Optional Arguments for Loading Modules**

#### **videodev.o**

−−−−−−−−−−−−−−−−−−−−−−−−−−−−−

 This is the basic video4linux module, all video drivers (incl. bttv) register themselves here.

#### **i2c.o**

−−−−−−−−−−−−−−−−−−−−−−−−

 The generic i2c module. It does much of the i2c bus management, all other modules (except videodev.o) use this one.

 modprobe args: **scan=1** scan the bus for i2c devices **verbose=0** shut up i2c **i2c\_debug=1** for debugging, it sticks the whole (software) i2c bus traffic to the syslog

#### **bttv.o**

−−−−−−−−−−−−−−−−−−−−−−−−−

The bt848 (grabber chip) driver.

modprobe args:

**remap=adr** remap Bt848 memory to address less than 20 **vidmem=base** frame buffer address over 20 (of graphic card) **triton1=0/1** for Triton1 compatibility; Triton1 is automatically recognized but this might also help with other chipsets **pll=0/1/2** pll settings (**0**: don't use PLL; **1**: 28 MHz crystal installed **2**: 35 MHz crystal installed **radio=0/1** card supports radio **card=***n* card type: see the next section for the complete list; remap, card, radio and pll accept up to four comma−separated arguments (for multiple boards). The CARD and PLL defines from the Makefile are used as defaults.

#### **msp3400.o**

−−−−−−−−−−−−−−−−−−−−−−−−−−

The driver for the msp34xx sound processor chips. If you have a

stereo card, you probably want to modprobe this one.

modprobe args:

**debug=1/2** print some debug info to the syslog, 2 is more verbose.

#### **\*tea6300.o**

−−−−−−−−−−−−−−−−−−−−−−−−−−−−−

 The driver for the tea6300 fader chip. If you have a stereo card and the msp3400.o doesn't work, you might want to try this one. This chip is seen on most STB TV/FM cards (usually from Gateway OEM sold surplus on auction sites).

modprobe args:

**debug=1** print some debug info to the syslog.

#### **\*tda8425.o**

−−−−−−−−−−−−−−−−−−−−−−−−−−−−−−

 The driver for the tda8425 fader chip. This driver used to be part of bttv.c, so if your sound used to work but does not anymore, try loading this module.

 modprobe args: **debug=1** print some debug info to the syslog.

#### **\*tda9855.o**

−−−−−−−−−−−−−−−−−−−−−−−−−−−−−

The driver for the tda9855 stereo decoder / audio processor chip.

 modprobe args: **debug=1** print some debug info to the syslog.

**\*dpl3518.o**

−−−−−−−−−−−−−−−−−−−−−−−−−−−−−−−−−−

Driver for the dpl3518a Dolby Pro Logic Processor.

modprobe args:

**debug=1** print some debug info to the syslog.

**tuner.o**

−−−−−−−−−−−−−−−−−−−−−−−−−−

 The tuner driver. You need this unless you want to use only with a camera or external tuner.

 modprobe args: **debug=1** print some debug info to the syslog **type=***n* type of the tuner chip. n as seen in [Section 4](#page-10-0)

#### **i2c\_chardev.o**

−−−−−−−−−−−−−−−−−−−−−−−−−−−−−−−−

 Provides a character device for i2c bus access. Works for 2.1.x only, not compiled by default.

# <span id="page-18-0"></span>**B. Bt8x8 Cards by Number**

These are the option numbers for cards for use with **modprobe**.This does not boast to be a complete list by any means; it is copied nearly verbatim from the kernel source documentation for bttv. If your card is not listed it may or may not be supported depending on the chipset and accompanying components with which it is constructed.

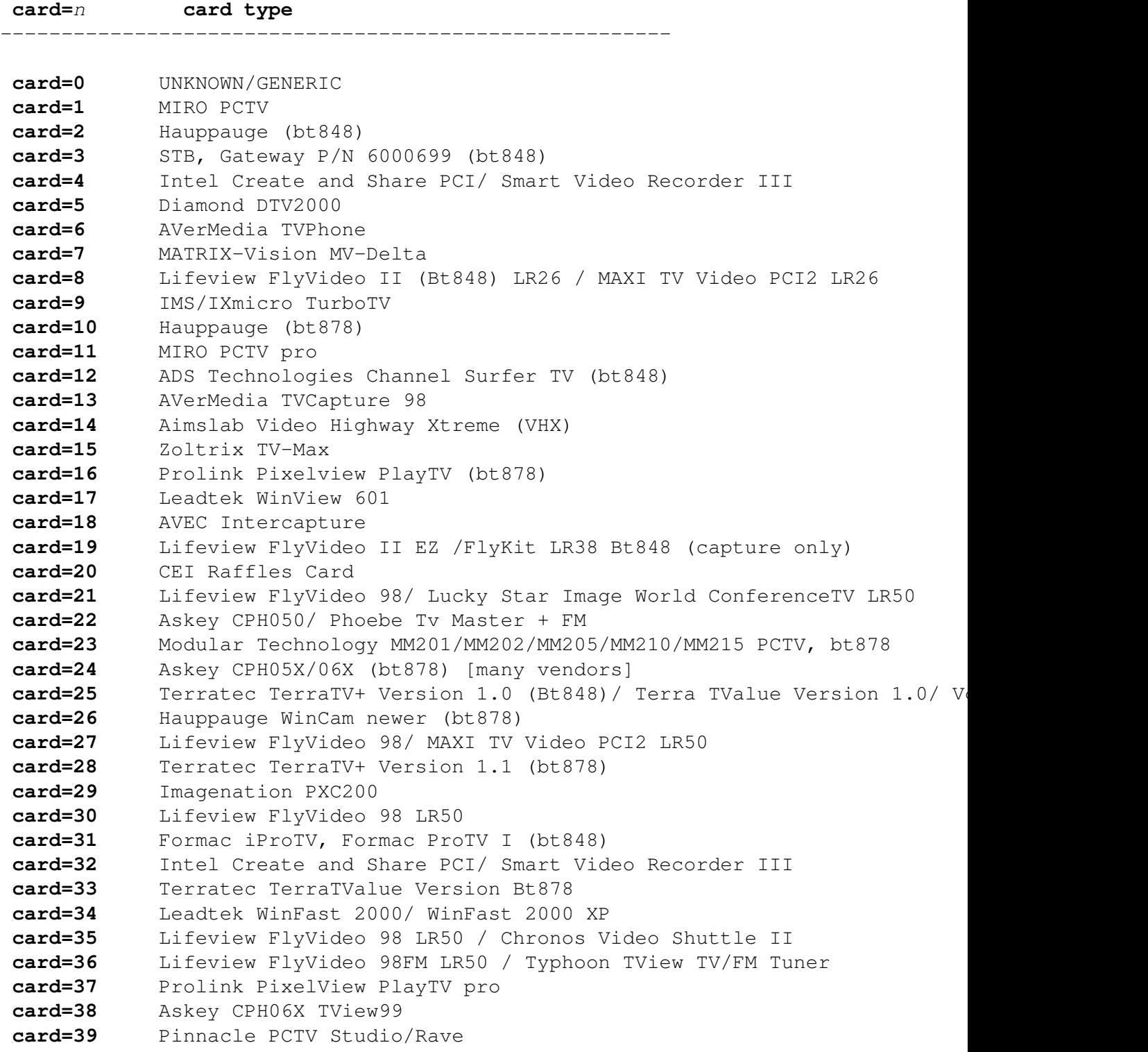

**card=40** STB TV PCI FM, Gateway P/N 6000704 (bt878), 3Dfx VoodooTV 100 **card=41** AVerMedia TVPhone 98 **card=42** ProVideo PV951 **card=43** Little OnAir TV **card=44** Sigma TVII−FM **card=45** MATRIX−Vision MV−Delta 2 **card=46** Zoltrix Genie TV/FM **card=47** Terratec TV/Radio+ **card=48** Askey CPH03x/ Dynalink Magic TView **card=49** IODATA GV−BCTV3/PCI **card=50** Prolink PV−BT878P+4E / PixelView PlayTV PAK / Lenco MXTV−9578 CP **card=51** Eagle Wireless Capricorn2 (bt878A) **card=52** Pinnacle PCTV Studio Pro **card=53** Typhoon TView RDS + FM Stereo / KNC1 TV Station RDS **card=54** Lifeview FlyVideo 2000 /FlyVideo A2/ Lifetec LT 9415 TV [LR90] **card=55** Askey CPH031/ BESTBUY Easy TV **card=56** Lifeview FlyVideo 98FM LR50 **card=57** GrandTec 'Grand Video Capture' (Bt848) **card=58** Askey CPH060/ Phoebe TV Master Only (No FM) **card=59** Askey CPH03x TV Capturer **card=60** Modular Technology MM100PCTV **card=61** AG Electronics GMV1 **card=62** Askey CPH061/ BESTBUY Easy TV (bt878) **card=63** ATI TV−Wonder **card=64** ATI TV−Wonder VE **card=65** Lifeview FlyVideo 2000S LR90 **card=66** Terratec TValueRadio **card=67** IODATA GV−BCTV4/PCI **card=68** 3Dfx VoodooTV FM (Euro), VoodooTV 200 (USA) **card=69** Active Imaging AIMMS **card=70** Prolink Pixelview PV−BT878P+ (Rev.4C,8E) **card=71** Lifeview FlyVideo 98EZ (capture only) LR51 **card=72** Prolink Pixelview PV−BT878P+9B (PlayTV Pro rev.9B FM+NICAM) **card=73** Sensoray 311 **card=74** RemoteVision MX (RV605) **card=75** Powercolor MTV878/ MTV878R/ MTV878F **card=76** Canopus WinDVR PCI (COMPAQ Presario 3524JP, 5112JP) **card=77** GrandTec Multi Capture Card (Bt878) **card=78** Jetway TV/Capture JW−TV878−FBK, Kworld KW−TV878RF **card=79** DSP Design TCVIDEO **card=80** Hauppauge WinTV PVR **card=81** IODATA GV−BCTV5/PCI **card=82** Osprey 100/150 (878) **card=83** Osprey 100/150 (848) **card=84** Osprey 101 (848) **card=85** Osprey 101/151 **card=86** Osprey 101/151 w/ svid **card=87** Osprey 200/201/250/251 **card=88** Osprey 200/250 **card=89** Osprey 210/220 **card=90** Osprey 500

```
card=91 Osprey 540
card=92 Osprey 2000
card=93 IDS Eagle
card=94 Pinnacle PCTV Sat
card=95 Formac ProTV II (bt878)
card=96 MachTV
card=97 Euresys Picolo
card=98 ProVideo PV150
card=99 AD−TVK503
card=100 Hercules Smart TV Stereo
card=101 Pace TV & Radio Card
card=102 IVC−200
card=103 Grand X−Guard / Trust 814PCI
card=104 Nebula Electronics DigiTV
card=105 ProVideo PV143
card=106 PHYTEC VD−009−X1 MiniDIN (bt878)
card=107 PHYTEC VD−009−X1 Combi (bt878)
card=108 PHYTEC VD−009 MiniDIN (bt878)
card=109 PHYTEC VD−009 Combi (bt878)
card=110 IVC−100
card=111 IVC−120G
card=112 pcHDTV HD−2000 TV
card=113 Twinhan DST + clones
card=114 Winfast VC100
card=115 Teppro TEV−560/InterVision IV−560
card=116 SIMUS GVC1100
card=117 NGS NGSTV+
card=118 LMLBT4
card=119 Tekram M205 PRO
card=120 Conceptronic CONTVFMi
```
# <span id="page-21-0"></span>**C. Cards and Features by Manufacturer**

MATRIX Vision −−−−−−−−−−−−−

MV−Delta

- − Bt848A
- − 4 Composite inputs, 1 S−VHS input (shared with 4th composite)
- − EEPROM

http://www.matrix−vision.de/

This card has no tuner but supports all 4 composite (1 shared with an S−VHS input) of the Bt848A. Very nice card if you only have satellite TV but several tuners connected to the card via composite.

Many thanks to Matrix−Vision for giving us 2 cards for free which made Bt848a/Bt849 single crystal operation support possible!!!

Miro/Pinnacle PCTV −−−−−−−−−−−−−−−−−−

− Bt848 some (all??) come with 2 crystals for PAL/SECAM and NTSC − PAL, SECAM or NTSC TV tuner (Philips or TEMIC) − MSP34xx sound decoder on add on board decoder is supported but AFAIK does not yet work (other sound MUX setting in GPIO port needed??? somebody who fixed this???) − 1 tuner, 1 composite and 1 S−VHS input − tuner type is autodetected

http://www.miro.de/ http://www.miro.com/

Many thanks for the free card which made first NTSC support possible back in 1997!

Hauppauge Win/TV pci −−−−−−−−−−−−−−−−−−−−

There are many different versions of the Hauppauge cards with different tuners (TV+Radio ...), teletext decoders. Note that even cards with same model numbers have (depending on the revision) different chips on it.

C. Cards and Features by Manufacturer 20

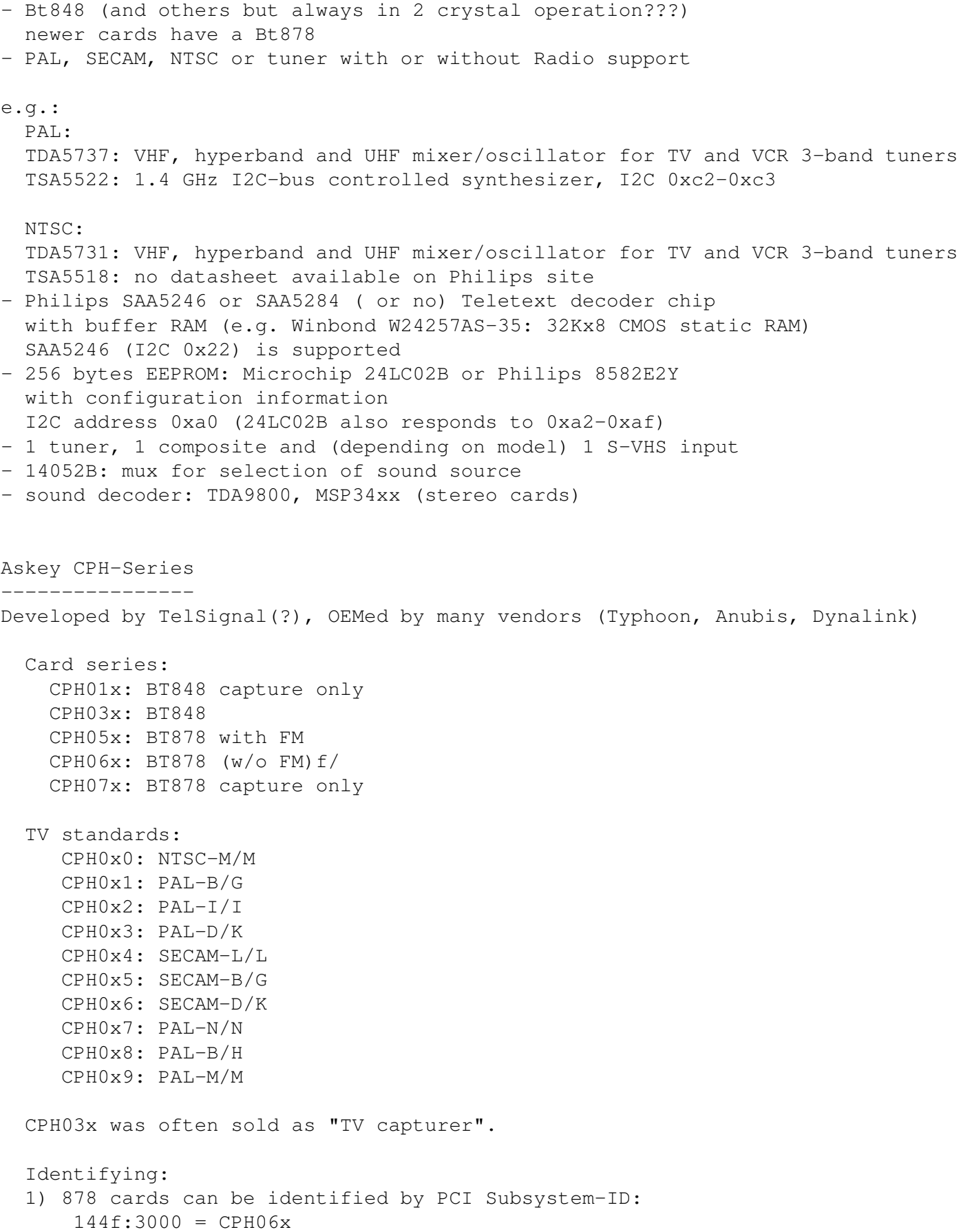

```
 144F:3002 = CPH05x w/ FM
      144F:3005 = \text{CPH06x\_LC} (w/o remote control)
   1) The cards have a sticker with "CPH"−model on the back.
  2) These cards have a number printed on the PCB just above the tuner metal boy
       "80−CP2000300−x" = CPH03X
       "80−CP2000500−x" = CPH05X
       "80−CP2000600−x" = CPH06X / CPH06x_LC
  Askey sells these cards as "Magic TView series", Brand "MagicXpress".
  Other OEM often call these "Tview", "TView99" or else.
Lifeview Flyvideo Series:
−−−−−−−−−−−−−−−−−−−−−−−−−−−−−
   The naming of these series differs in time and space.
   Identifying:
   1) Some models can be identified by PCI subsystem ID:
       1852:1852 = Flyvideo 98 FM
       1851:1850 = Flyvideo 98
      1851:1851 = Flyvideo 98 EZ (capture only)
   2) There is a print on the PCB:
       LR25 = Flyvideo (Zoran ZR36120, SAA7110A)
       LR26 Rev.N = Flyvideo II (Bt848)
            Rev.O = Flyvideo II (Bt878)
       LR37 Rev.C = Flyvideo EZ (Capture only, ZR36120 + SAA7110)
       LR38 Rev.A1= Flyvideo II EZ (Bt848 capture only)
       LR50 Rev.Q = Flyvideo 98 (w/eeprom and PCI subsystem ID)
            Rev.W = Flyvideo 98 (no eeprom)
      LR51 Rev.E = Flyvideo 98 EZ (capture only)
      LR90 = Flyvideo 2000 (Bt878) Flyvideo 2000S (Bt878) w/Stereo TV (Package incl. LR91 daughterboard)
      LR91 = Stereo daughter card for LR90
       LR97 = Flyvideo DVBS
      LR99 Rev.E = Low profile card for OEM integration (only internal audio!) \overline{\phantom{a}} LR136 = Flyvideo 2100/3100 (Low profile, SAA7130/SAA7134)
       LR137 = Flyvideo DV2000/DV3000 (SAA7130/SAA7134 + IEEE1394)
       LR138 Rev.C= Flyvideo 2000 (SAA7130)
         or Flyvideo 3000 (SAA7134) w/Stereo TV
    These exist in variations w/FM and w/Remote sometimes denoted
    by suffixes "FM" and "R".
       Lifeview.com.tw states (Feb. 2002):
      "The FlyVideo2000 and FlyVideo2000s product name have renamed to FlyVideo
       Their Bt8x8 cards are listed as discontinued.
      Flyvideo 2000S was probably sold as Flyvideo 3000 in some countries(Europe)
       The new Flyvideo 2000/3000 are SAA7130/SAA7134 based. 
   "Flyvideo II" had been the name for the 848 cards, nowadays (in Germany)
   this name is re−used for LR50 Rev.W.
   The Lifeview website mentioned Flyvideo III at some time, but such a card
```
has not yet been seen (perhaps it was the German name for LR90 [stereo]).

### These cards are sold by many OEMs too. FlyVideo A2 (Elta 8680) = LR90 Rev.F (w/Remote, w/o FM, stereo TV by tda9821) Lifeview 3000 (Elta 8681) as sold by Plus(April 2002), Germany = LR138 w/ saa Typhoon TV card series: −−−−−−−−−−−−−−−−−−−−−−− These can be CPH, Flyvideo, Pixelview or KNC1 series. Typhoon is the brand of Anubis. Model 50680 got re−used, some model no. had different contents over time. Models: 50680 "TV Tuner PCI Pal BG" (old, red package) = can be CPH03x (bt848) or CPH06x (b 50680 "TV Tuner Pal BG" (blue package)= Pixelview PV−BT878P+ (Rev 9B) 50681 "TV Tuner PCI Pal I" (variant of 50680) 50682 "TView TV/FM Tuner Pal BG" = Flyvideo 98FM (LR50 Rev.Q) Note: The package has a picture of CPH05x (which would be a real TView) 50683 "TV Tuner PCI SECAM" (variant of 50680)  $50684$  "TV Tuner Pal BG" = Pixelview 878TV(Rev.3D) 50686 "TV Tuner" = KNC1 TV Station 50687 "TV Tuner stereo" = KNC1 TV Station pro 50688 "TV Tuner RDS" (black package) = KNC1 TV Station RDS 50689 TV SAT DVB−S CARD CI PCI (SAA7146AH, SU1278?) = "KNC1 TV Station DVB−S" 50692 "TV/FM Tuner" (small PCB) 50694 TV TUNER CARD RDS (PHILIPS CHIPSET SAA7134HL) 50696 TV TUNER STEREO (PHILIPS CHIPSET SAA7134HL, MK3ME Tuner) 50804 PC−SAT TV/Audio Karte = Techni−PC−Sat (ZORAN 36120PQC, Tuner:Alps) 50866 TVIEW SAT RECEIVER+ADR 50868 "TV/FM Tuner Pal I" (variant of 50682) 50999 "TV/FM Tuner Secam" (variant of 50682) Guillemot −−−−−−−−− Maxi−TV PCI (ZR36120) Maxi TV Video  $2 =$  LR50 Rev. Q (FI1216MF, PAL BG+SECAM) Maxi TV Video  $3 = \text{CPH064}$  (PAL BG + SECAM) Mentor −−−−−− Mentor TV card ("55−878TV−U1") = Pixelview 878TV(Rev.3F) (w/FM w/Remote) Prolink −−−−−−− TV cards: PixelView Play TV pro − (Model: PV−BT878P+ REV 8E) PixelView Play TV pro − (Model: PV−BT878P+ REV 9D) PixelView Play TV pro − (Model: PV−BT878P+ REV 4C / 8D / 10A ) PixelView Play TV − (Model: PV−BT848P+) 878TV − (Model: PV−BT878TV) The BTTV HOWTO

 Multimedia TV packages (card + software pack): PixelView Play TV Theater - (Model: PV-M4200) = PixelView Play TV pro + Sof PixelView Play TV PAK − (Model: PV−BT878P+ REV 4E) PixelView Play TV/VCR − (Model: PV−M3200 REV 4C / 8D / 10A ) PixelView Studio PAK − (Model: M2200 REV 4C / 8D / 10A ) PixelView PowerStudio PAK − (Model: PV−M3600 REV 4E) PixelView DigitalVCR PAK − (Model: PV−M2400 REV 4C / 8D / 10A ) PixelView PlayTV PAK II (TV/FM card + usb camera) PV−M3800 PixelView PlayTV XP PV−M4700,PV−M4700(w/FM) PixelView PlayTV DVR PV-M4600 package contents:PixelView PlayTV pro, windvr Further Cards: PV−BT878P+rev.9B (Play TV Pro, opt. w/FM w/NICAM) PV−BT878P+rev.2F PV−BT878P Rev.1D (bt878, capture only) XCapture PV−CX881P (cx23881) PlayTV HD PV−CX881PL+, PV−CX881PL+(w/FM) (cx23881) DTV3000 PV−DTV3000P+ DVB−S CI = Twinhan VP−1030 DTV2000 DVB−S = Twinhan VP−1020 Video Conferencing: PixelView Meeting PAK - (Model: PV-BT878P) PixelView Meeting PAK Lite − (Model: PV−BT878P) PixelView Meeting PAK plus − (Model: PV−BT878P+rev 4C/8D/10A) PixelView Capture − (Model: PV−BT848P) PixelView PlayTV USB pro Model No. PV-NT1004+, PV-NT1004+ (w/FM) = NT1004 USB decoder chip + SAA7113 Dynalink −−−−−−−− These are CPH series. Phoebemicro −−−−−−−−−−−  $TV$  Master =  $CPH030$  or  $CPH060$  TV Master FM = CPH050 Genius/Kye −−−−−−−−−− Video Wonder/Genius Internet Video Kit = LR37 Rev.C Video Wonder Pro II (848 or 878) = LR26 Tekram −−−−−− VideoCap C205 (Bt848) VideoCap C210 (zr36120 +Philips)

```
 CaptureTV M200 (ISA)
    CaptureTV M205 (Bt848)
Lucky Star
−−−−−−−−−−
    Image World Conference TV = LR50 Rev. Q
Leadtek
−−−−−−−
    WinView 601 (Bt848)
    WinView 610 (Zoran)
    WinFast2000
    WinFast2000 XP
KNC One
−−−−−−−
    TV−Station
    TV−Station SE (+Software Bundle)
    TV−Station pro (+TV stereo)
    TV−Station FM (+Radio)
    TV−Station RDS (+RDS)
    TV Station SAT (analog satellite)
    TV−Station DVB−S
    newer Cards have saa7134, but model name stayed the same?
Provideo 
−−−−−−−−
   PV951 or PV−951 (also are sold as:
    Boeder TV−FM Video Capture Card
    Titanmedia Supervision TV−2400
    Provideo PV951 TF
    3DeMon PV951
    MediaForte TV−Vision PV951
   Yoko PV951
    Vivanco Tuner Card PCI Art.−Nr.: 68404
   ) now named PV−951T
   Surveillance Series
   PV−141
   PV−143
   PV−147
   PV−148 (capture only)
   PV−150
   PV−151
   TV−FM Tuner Series
   PV−951TDV (tv tuner + 1394)
   PV−951T/TF
   PV−951PT/TF
   PV−956T/TF Low Profile
```

```
 PV−911
Highscreen
−−−−−−−−−−
   TV Karte = LR50 Rev.S
   TV−Boostar = Terratec Terra TV+ Version 1.0 (Bt848, tda9821) "ceb105.pcb"
Zoltrix
−−−−−−−
   Face to Face Capture (Bt848 capture only) (PCB "VP−2848")
   Face To Face TV MAX (Bt848) (PCB "VP−8482 Rev1.3")
   Genie TV (Bt878) (PCB "VP−8790 Rev 2.1")
   Genie Wonder Pro
AVerMedia
−−−−−−−−−
   AVer FunTV Lite (ISA, AV3001 chipset) "M101.C"
   AVerTV
   AVerTV Stereo
   AVerTV Studio (w/FM)
   AVerMedia TV98 with Remote 
   AVerMedia TV/FM98 Stereo
   AVerMedia TVCAM98
   TVCapture (Bt848)
   TVPhone (Bt848)
    TVCapture98 (="AVerMedia TV98" in USA) (Bt878)
    TVPhone98 (Bt878, w/FM)
   PCB PCI−ID Model−Name Eeprom Tuner Sound Country
    −−−−−−−−−−−−−−−−−−−−−−−−−−−−−−−−−−−−−−−−−−−−−−−−−−−−−−−−−−−−−−−−−−−−
   M101.C ISA !
 M108−B Bt848 −− FR1236 US (2),(3)
 M1A8−A Bt848 AVer TV−Phone FM1216 −−
  M168-T 1461:0003 AVerTV Studio 48:17 FM1216 TDA9840T D (1) w/FM
   M168−U 1461:0004 TVCapture98 40:11 FI1216 −− D w/Remote
   M168II−B 1461:0003 Medion MD9592 48:16 FM1216 TDA9873H D w/FM
    (1) Daughterboard MB68−A with TDA9820T and TDA9840T
    (2) Sony NE41S soldered (stereo sound?)
    (3) Daughterboard M118−A w/ pic 16c54 and 4 MHz quartz
   US site has different drivers for (as of 09/2002):
   EZ Capture/InterCam PCI (BT−848 chip)
    EZ Capture/InterCam PCI (BT−878 chip)
   TV−Phone (BT−848 chip)
    TV98 (BT−848 chip)
   TV98 With Remote (BT−848 chip)
   TV98 (BT−878 chip)
   TV98 With Remote (BT−878)
   TV/FM98 (BT−878 chip)
   AVerTV
```
C. Cards and Features by Manufacturer 26

```
 AverTV Stereo
    AVerTV Studio
    DE hat diverse Treiber fuer diese Modelle (Stand 09/2002):
    TVPhone (848) mit Philips tuner FR12X6 (w/ FM radio)
    TVPhone (848) mit Philips tuner FM12X6 (w/ FM radio)
    TVCapture (848) w/Philips tuner FI12X6
    TVCapture (848) non−Philips tuner
    TVCapture98 (Bt878)
    TVPhone98 (Bt878)
    AVerTV und TVCapture98 w/VCR (Bt 878)
    AVerTVStudio und TVPhone98 w/VCR (Bt878)
    AVerTV GO Serie (Kein SVideo Input)
    AVerTV98 (BT−878 chip)
    AVerTV98 mit Fernbedienung (BT−878 chip)
    AVerTV/FM98 (BT−878 chip)
    VDOmate (www.averm.com.cn) = M168U ?
Aimslab
−−−−−−−
    Video Highway or "Video Highway TR200" (ISA)
    Video Highway Xtreme (aka "VHX") (Bt848, FM w/ TEA5757)
IXMicro (former: IMS=Integrated Micro Solutions)
−−−−−−−
    IXTV BT848 (=TurboTV)
    IXTV BT878
    IMS TurboTV (Bt848)
Lifetec/Medion/Tevion/Aldi
−−−−−−−−−−−−−−−−−−−−−−−−−−
    LT9306/MD9306 = CPH061
   LT9415/MD9415 = LR90 Rev.F or Rev.GMD9592 = Avermedia TVphone98 (PCI_ID=1461:0003), PCB-Rev=M168II-B (w/
          MD9717 = KNC One (Rev D4, saa7134, FM1216 MK2 tuner)
          MD5044 = KNC One (Rev D4, saa7134, FM1216ME MK3 tuner)
Modular Technologies (www.modulartech.com) UK
−−−−−−−−−−−−−−−−−−−−−−−−−−−−−−−−−−−−−−−−−−−−−
    MM100 PCTV (Bt848)
    MM201 PCTV (Bt878, Bt832) w/ Quartzsight camera
   MM202 PCTV (Bt878, Bt832, tda9874)
    MM205 PCTV (Bt878)
    MM210 PCTV (Bt878) (Galaxy TV, Galaxymedia ?)
Terratec
−−−−−−−−
    Terra TV+ Version 1.0 (Bt848), "ceb105.PCB" printed on the PCB, TDA9821
    Terra TV+ Version 1.1 (Bt878), "LR74 Rev.E" printed on the PCB, TDA9821
    Terra TValueRadio, "LR102 Rev.C" printed on the PCB
```

```
 Terra TV/Radio+ Version 1.0, "80−CP2830100−0" TTTV3 printed on the PCB,
      "CPH010−E83" on the back, SAA6588T, TDA9873H
    Terra TValue Version BT878, "80−CP2830110−0 TTTV4" printed on the PCB, 
      "CPH011−D83" on back
   Terra TValue Version 1.0 "ceb105.PCB" (really identical to Terra TV+ V
    Terra TValue New Revision "LR102 Rec.C"
    Terra Active Radio Upgrade (tea5757h, saa6588t)
   LR74 is a newer PCB revision of ceb105 (both incl. connector for Active Radio
    Cinergy 400 (saa7134), "E877 11(S)", "PM820092D" printed on PCB
    Cinergy 600 (saa7134)
Technisat
−−−−−−−−−
    Discos ADR PC−Karte ISA (no TV!)
    Discos ADR PC−Karte PCI (probably no TV?)
    Techni−PC−Sat (Sat. analog)
          Rev 1.2 (zr36120, vpx3220, stv0030, saa5246, BSJE3−494A)
    Mediafocus I (zr36120/zr36125, drp3510, Sat. analog + ADR Radio)
    Mediafocus II (saa7146, Sat. analog)
         SatADR Rev 2.1 (saa7146a, saa7113h, stv0056a, msp3400c, drp3510a, BSKE
    SkyStar 1 DVB (AV7110) = Technotrend Premium
    SkyStar 2 DVB (B2C2) (=Sky2PC)
Siemens
−−−−−−−
    Multimedia eXtension Board (MXB) (SAA7146, SAA7111)
Stradis
−−−−−−−
    SDM275,SDM250,SDM026,SDM025 (SAA7146, IBMMPEG2): MPEG2 decoder only
Powercolor
−−−−−−−−−−
    MTV878
        Package comes with different contents:
        a) pcb "MTV878" (CARD=75)
        b) Pixelview Rev. 4_
    MTV878R w/Remote Control
    MTV878F w/Remote Control w/FM radio
Pinnacle
−−−−−−−−
   Mirovideo PCTV (Bt848)
    Mirovideo PCTV SE (Bt848)
   Mirovideo PCTV Pro (Bt848 + Daughterboard for TV Stereo and FM)
    Studio PCTV Rave (Bt848 Version = Mirovideo PCTV)
    Studio PCTV Rave (Bt878 package w/o infrared)
    Studio PCTV (Bt878)
    Studio PCTV Pro (Bt878 stereo w/ FM)
```

```
 Pinnacle PCTV (Bt878, MT2032)
    Pinnacle PCTV Pro (Bt878, MT2032)
   Pinncale PCTV Sat (bt878a, HM1821/1221) ["Conexant CX24110 with CX24108 tune
    Pinnacle PCTV Sat XE
    M(J)PEG capture and playback:
    DC1+ (ISA)
    DC10 (zr36057, zr36060, saa7110, adv7176)
    DC10+ (zr36067, zr36060, saa7110, adv7176)
    DC20 (ql16x24b,zr36050, zr36016, saa7110, saa7187 ...)
   DC30 (zr36057, zr36050, zr36016, vpx3220, adv7176, ad1843, tea6415, miro FS
    DC30+ (zr36067, zr36050, zr36016, vpx3220, adv7176)
   DC50 (zr36067, zr36050, zr36016, saa7112, adv7176 (2 pcs.?), ad1843, miro F
Lenco
−−−−−
    MXR−9565 (=Technisat Mediafocus?)
    MXR−9571 (Bt848) (=CPH031?)
   MXR−9575
    MXR−9577 (Bt878) (=Prolink 878TV Rev.3x)
    MXTV−9578CP (Bt878) (= Prolink PV−BT878P+4E)
Iomega
−−−−−−
    Buz (zr36067, zr36060, saa7111, saa7185)
LML
−−−
   LML33 (zr36067, zr36060, bt819, bt856)
Grandtec
−−−−−−−−
    Grand Video Capture (Bt848)
    Multi Capture Card (Bt878)
Koutech
−−−−−−−
    KW−606 (Bt848)
    KW−607 (Bt848 capture only)
    KW−606RSF
    KW−607A (capture only)
    KW−608 (Zoran capture only)
IODATA (jp)
−−−−−−
    GV−BCTV/PCI
   GV−BCTV2/PCI
    GV−BCTV3/PCI
    GV−BCTV4/PCI
    GV−VCP/PCI (capture only)
    GV−VCP2/PCI (capture only)
```

```
Canopus (jp)
−−−−−−−
   WinDVR = Kworld "KW-TVL878RF"
www.sigmacom.co.kr 
−−−−−−−−−−−−−−−−−−
    Sigma Cyber TV II 
www.sasem.co.kr
−−−−−−−−−−−−−−−
    Litte OnAir TV
hama 
−−−−
    TV/Radio−Tuner Card, PCI (Model 44677) = CPH051
Sigma Designs
−−−−−−−−−−−−−
    Hollywood plus (em8300, em9010, adv7175), (PCB "M340−10") MPEG DVD decoder
Formac
−−−−−−
    iProTV (Card for iMac Mezzanine slot, Bt848+SCSI)
    ProTV (Bt848)
    ProTV II = ProTV Stereo (Bt878) ["stereo" means FM stereo, tv is still mono]
ATI
−−−
   TV−Wonder
    TV−Wonder VE
Diamond Multimedia
−−−−−−−−−−−−−−−−−−
    DTV2000 (Bt848, tda9875)
Aopen
−−−−−
    VA1000 Plus (w/ Stereo)
    VA1000 Lite
    VA1000 (=LR90)
Intel
−−−−−
    Smart Video Recorder (ISA full−length)
    Smart Video Recorder pro (ISA half−length)
    Smart Video Recorder III (Bt848)
STB
−−−
```

```
 STB Gateway 6000704 (bt878)
```

```
 STB Gateway 6000699 (bt848)
    STB Gateway 6000402 (bt848)
    STB TV130 PCI
Videologic
−−−−−−−−−−
    Captivator Pro/TV (ISA?)
    Captivator PCI/VC (Bt848 bundled with camera) (capture only)
Technotrend
−−−−−−−−−−−−
   TT-SAT PCI (PCB "Sat-PCI Rev.:1.3.1"; zr36125, vpx3225d, stc0056a, Tuner:BSK
    TT−DVB−Sat
     revisions 1.1, 1.3, 1.5, 1.6 and 2.1
     This card is sold as OEM from:
Siemens DVB−s Card
Hauppauge WinTV DVB−S
Technisat SkyStar 1 DVB
Galaxis DVB Sat
     Now this card is called TT−PCline Premium Family
    TT−Budget (saa7146, bsru6−701a)
     This card is sold as OEM from:
Hauppauge WinTV Nova
Satelco Standard PCI (DVB−S)
    TT−DVB−C PCI
Teles
−−−−−
    DVB−s (Rev. 2.2, BSRV2−301A, data only?)
Remote Vision
−−−−−−−−−−−−−
   MX RV605 (Bt848 capture only)
Boeder
−−−−−−
    PC ChatCam (Model 68252) (Bt848 capture only)
    Tv/Fm Capture Card (Model 68404) = PV951
Media−Surfer (esc−kathrein.de)
−−−−−−−−−−−−−−−−−−−−−−−−−−−−−−−
    Sat−Surfer (ISA)
    Sat−Surfer PCI = Techni−PC−Sat
    Cable−Surfer 1
    Cable−Surfer 2
    Cable−Surfer PCI (zr36120)
    Audio−Surfer (ISA Radio card)
Jetway (www.jetway.com.tw)
−−−−−−−−−−−−−−−−−−−−−−−−−−
    JW−TV 878M
```

```
 JW−TV 878 = KWorld KW−TV878RF
Galaxis
−−−−−−−
    Galaxis DVB Card S CI
    Galaxis DVB Card C CI
    Galaxis DVB Card S
    Galaxis DVB Card C
    Galaxis plug.in S [neuer Name: Galaxis DVB Card S CI
Hauppauge
−−−−−−−−−
    many many WinTV models ...
    WinTV DVBs = Technotrend Premium 1.3
    WinTV NOVA = Technotrend Budget 1.1 "S−DVB DATA"
    WinTV NOVA−CI "SDVBACI"
    WinTV Nova USB (=Technotrend USB 1.0)
    WinTV−Nexus−s (=Technotrend Premium 2.1 or 2.2)
    WinTV PVR
    WinTV PVR 250
    WinTV PVR 450
   US models
   990 WinTV−PVR−350 (249USD) (iTVC15 chipset + radio)
   980 WinTV−PVR−250 (149USD) (iTVC15 chipset)
   880 WinTV−PVR−PCI (199USD) (KFIR chipset + bt878)
   881 WinTV−PVR−USB
   190 WinTV−GO
   191 WinTV−GO−FM
   404 WinTV
   401 WinTV−radio
   495 WinTV−Theater
   602 WinTV−USB
   621 WinTV−USB−FM
   600 USB−Live
   698 WinTV−HD
   697 WinTV−D
   564 WinTV−Nexus−S
   Deutsche Modelle
   603 WinTV GO
   719 WinTV Primio−FM
   718 WinTV PCI−FM
   497 WinTV Theater
   569 WinTV USB
   568 WinTV USB−FM
   882 WinTV PVR
   981 WinTV PVR 250
   891 WinTV−PVR−USB
   541 WinTV Nova
   488 WinTV Nova−Ci
```
C. Cards and Features by Manufacturer 32

 564 WinTV−Nexus−s 727 WinTV−DVB−c 545 Common Interface 898 WinTV−Nova−USB UK models 607 WinTV Go 693,793 WinTV Primio FM 647,747 WinTV PCI FM 498 WinTV Theater 883 WinTV PVR 893 WinTV PVR USB (Duplicate entry) 566 WinTV USB (UK) 573 WinTV USB FM 429 Impact VCB (bt848) 600 USB Live (Video−In 1x Comp, 1xSVHS) 542 WinTV Nova 717 WinTV DVB−S 909 Nova−t PCI 893 Nova−t USB (Duplicate entry) 802 MyTV 804 MyView 809 MyVideo 872 MyTV2Go FM 546 WinTV Nova−S CI 543 WinTV Nova 907 Nova−S USB 908 Nova−T USB 717 WinTV Nexus−S 157 DEC3000−s Standalone + USB Spain 685 WinTV−Go 690 WinTV−PrimioFM 416 WinTV−PCI Nicam Estereo 677 WinTV−PCI−FM 699 WinTV−Theater 683 WinTV−USB 678 WinTV−USB−FM 983 WinTV−PVR−250 883 WinTV−PVR−PCI 993 WinTV−PVR−350 893 WinTV−PVR−USB 728 WinTV−DVB−C PCI 832 MyTV2Go 869 MyTV2Go−FM 805 MyVideo (USB)

```
Matrix−Vision
−−−−−−−−−−−−−
   MATRIX−Vision MV−Delta
   MATRIX−Vision MV−Delta 2
   MVsigma−SLC (Bt848)
Conceptronic (.net)
−−−−−−−−−−−−
   TVCON FM, TV card w/ FM = CPH05x
   TVCON = CPH06xBestData
−−−−−−−−
    HCC100 = VCC100rev1 + camera
   VCC100 rev1 (bt848)
    VCC100 rev2 (bt878)
Gallant (www.gallantcom.com) www.minton.com.tw
−−−−−−−−−−−−−−−−−−−−−−−−−−−−−−−−−−−−−−−−−−−−−−−
    Intervision IV−510 (capture only bt8x8)
    Intervision IV−550 (bt8x8)
    Intervision IV−100 (zoran)
    Intervision IV−1000 (bt8x8)
Asonic (www.asonic.com.cn) (website down)
−−−−−−−−−−−−−−−−−−−−−−−−−−−−−−−−−−−−−−−−−
    SkyEye tv 878
Hoontech
−−−−−−−−
    878TV/FM
Teppro (www.itcteppro.com.tw)
−−−−−−−−−−−−−−−−−−−−−−−−−−−−−−
    ITC PCITV (Card Ver 1.0) "Teppro TV1/TVFM1 Card"
    ITC PCITV (Card Ver 2.0)
    ITC PCITV (Card Ver 3.0) = "PV−BT878P+ (REV.9D)"
    ITC PCITV (Card Ver 4.0)
    TEPPRO IV−550 (For BT848 Main Chip)
    ITC DSTTV (bt878, satellite)
    ITC VideoMaker (saa7146, StreamMachine sm2110, tvtuner) "PV−SM2210P+ (REV:1C)"
Kworld (www.kworld.com.tw)
−−−−−−−−−−−−−−−−−−−−−−−−−−
  PC TV Station
    KWORLD KW−TV878R TV (no radio)
   KWORLD KW−TV878RF TV (w/ radio)
    KWORLD KW−TVL878RF (low profile)
    KWORLD KW−TV713XRF (saa7134)
```

```
 MPEG TV Station (same cards as above plus WinDVR Software MPEG en/decoder)
    KWORLD KW−TV878R −Pro TV (no Radio)
    KWORLD KW−TV878RF−Pro TV (w/ Radio)
    KWORLD KW−TV878R −Ultra TV (no Radio)
    KWORLD KW−TV878RF−Ultra TV (w/ Radio)
JTT/ Justy Corp.http://www.justy.co.jp/ (www.jtt.com.jp website down)
−−−−−−−−−−−−−−−−−−−−−−−−−−−−−−−−−−−−−−−−−−−−−−−−−−−−−−−−−−−−−−−−−−−−−
    JTT−02 (JTT TV) "TV watchmate pro" (bt848) 
ADS www.adstech.com
−−−−−−−−−−−−−−−−−−−
    Channel Surfer TV ( CHX−950 ) 
    Channel Surfer TV+FM ( CHX−960FM )
AVEC www.prochips.com
−−−−−−−−−−−−−−−−−−−−−
    AVEC Intercapture (bt848, tea6320)
NoBrand
−−−−−−−
    TV Excel = Australian Name for "PV−BT878P+ 8E" or "878TV Rev.3_"
Mach www.machspeed.com
−−−−
   Mach TV 878
Eline www.eline−net.com/
−−−−−
    Eline Vision TVMaster / TVMaster FM (ELV−TVM/ ELV−TVM−FM) = LR26 (bt878)
    Eline Vision TVMaster−2000 (ELV−TVM−2000, ELV−TVM−2000−FM)= LR138 (saa713x)
Spirit http://www.spiritmodems.com.au/
−−−−−−
    Spirit TV Tuner/Video Capture Card (bt848)
Boser www.boser.com.tw
−−−−−
    HS−878 Mini PCI Capture Add−on Card
    HS−879 Mini PCI 3D Audio and Capture Add−on Card (w/ ES1938 Solo−1)
Satelco www.citycom−gmbh.de, www.satelco.de
−−−−−−−
    TV−FM =KNC1 saa7134
    Standard PCI (DVB−S) = Technotrend Budget
    Standard PCI (DVB−S) w/ CI
    Satelco Highend PCI (DVB−S) = Technotrend Premium
```
Sensoray www.sensoray.com −−−−−−−− Sensoray 311 (PC/104 bus) Sensoray 611 (PCI) CEI (Chartered Electronics Industries Pte Ltd [CEI] [FCC ID HBY]) −−− TV Tuner − HBY−33A−RAFFLES Brooktree Bt848KPF + Philips TV Tuner MG9910 - HBY33A-TVO CEI + Philips SAA7110 + OKI M548262 + ST STV8 Primetime TV (ISA) acquired by Singapore Technologies now operating as Chartered Semiconductor Manufacturing Manufacturer of video cards is listed as: Cogent Electronics Industries [CEI] AITech −−−−−− Wavewatcher TV (ISA) AITech WaveWatcher TV−PCI = can be LR26 (Bt848) or LR50 (BT878) WaveWatcher TVR−202 TV/FM Radio Card (ISA) MAXRON −−−−−− Maxron MaxTV/FM Radio (KW−TV878−FNT) = Kworld or JW−TV878−FBK www.ids−imaging.de −−−−−−−−−−−−−−−−−− Falcon Series (capture only) In USA: http://www.theimagingsource.com/ DFG/LC1 www.sknet−web.co.jp −−−−−−−−−−−−−−−−−−− SKnet Monster TV (saa7134) A−Max www.amaxhk.com (Colormax, Amax, Napa) −−−−−−−−−−−−−−−−−−− APAC Viewcomp 878 Cybertainment −−−−−−−−−−−−− CyberMail AV Video Email Kit w/ PCI Capture Card (capture only) CyberMail Xtreme These are Flyvideo VCR (http://www.vcrinc.com/) −−− Video Catcher 16

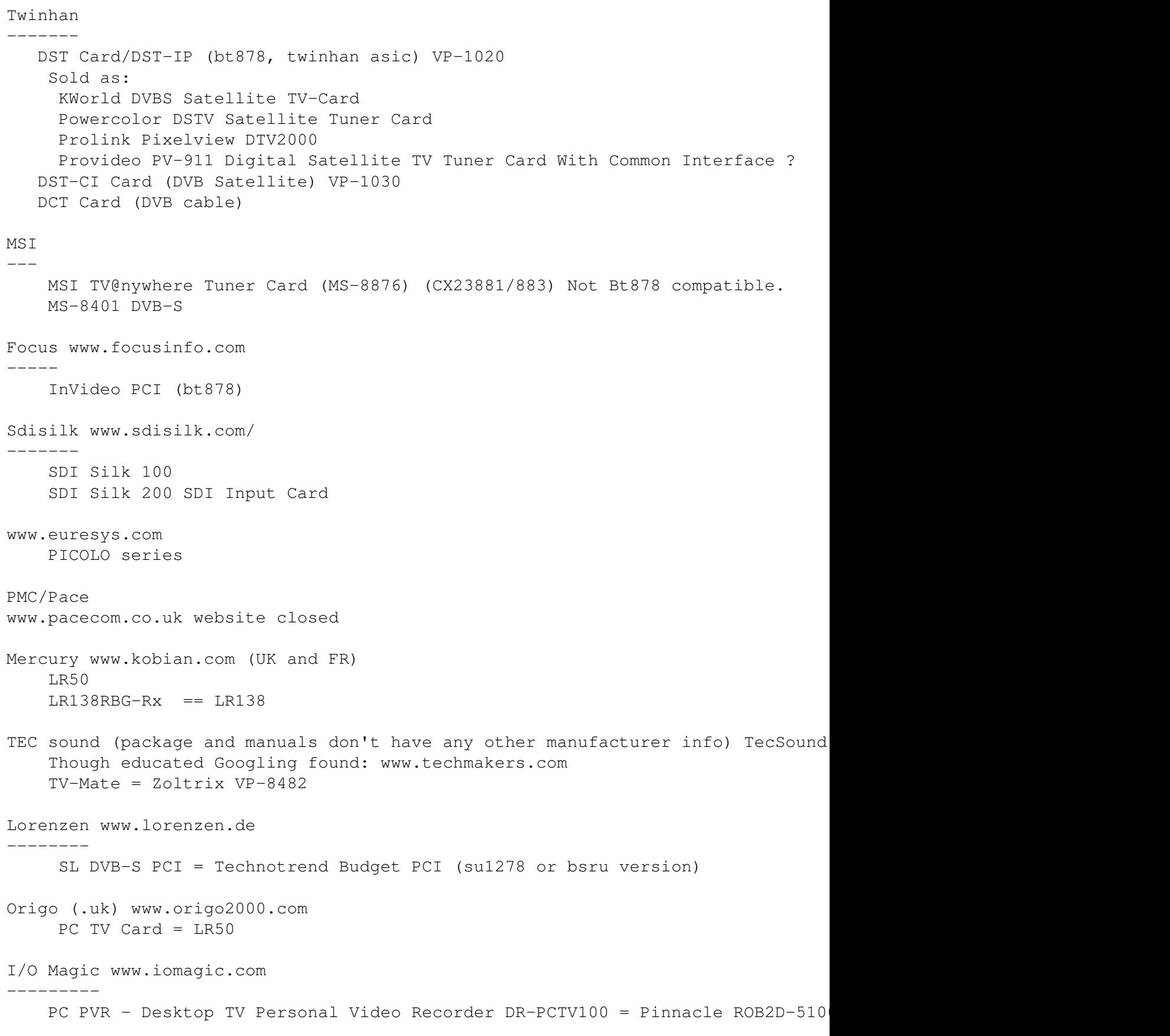

Arowana

C. Cards and Features by Manufacturer 37

```
−−−−−−−
     TV−Karte / Poso Power TV (?) = Zoltrix VP−8482 (?)
iTVC15 boards:
−−−−−−−−−−−−−
kuroutoshikou.com ITVC15
yuan.com MPG160 PCI TV (Internal PCI MPEG2 encoder card plus TV−tuner)
Asus www.asuscom.com
    Asus TV Tuner Card 880 NTSC (low profile, cx23880)
    Asus TV (saa7134)
Hoontech
−−−−−−−−
http://www.hoontech.com/korean/download/down_driver_list03.html
    HART Vision 848 (H−ART Vision 848)
   HART Vision 878 (H−Art Vision 878)
```
# <span id="page-40-0"></span>**D. Recording Video and Sound with Bttv**

In addition to the applications referenced in [Section 5,](#page-13-0) recording can be managed from the command line. The issues discussed here with regard to sound capture deal only with the default kernel−2.6 and higher sound system: the [Advanced Linux Sound Architecture.](http://www.alsa-project.org/)

The easy part is grabbing the video, for which we will use **streamer**, available with the [Xawtv suite.](http://linux.bytesex.org/xawtv/) Sound is another matter, however. You will need to access your mixer settings using **amixer**, the ALSA command−line mixer that should be available in the ALSA−tools package available from your Linux distributor. See **man amixer** to follow the command line options.

Your recording can be managed either using your primary soundcard if you have your Bt8x8 audio output connected to a mixer conduit that allows for capture (e.g. the 4−pin analog CDROM input slot), or the Bt8x8 card itself using the **btaudio** module. The following steps utilize the latter. First, identify the individual cards on your system (requires /proc filesystem):

```
 $ cat /proc/asound/pcm
 00−00: Intel ICH : NVidia CK8S : playback 1 : capture 1
 00−01: Intel ICH − MIC ADC : NVidia CK8S − MIC ADC : capture 1
 00−02: Intel ICH − IEC958 : NVidia CK8S − IEC958 : playback 1
 01−00: Bt87x Digital : Bt87x Digital : capture 1
 01−01: Bt87x Analog : Bt87x Analog : capture 1
```
The first column indicates the system numbering of your available sound devices, i.e., card 0 is the soundcard and card 01, or 1, is the Bt8x8.

Next, identify the mixer controls for the Bt8x8 card.

```
 $ amixer −c 1 controls
 numid=3,iface=MIXER,name='Capture Source'
 numid=2,iface=MIXER,name='Capture Boost'
 numid=1,iface=MIXER,name='Capture Volume'
```
Then identify the item settings of each:

```
 $ amixer −c 1 cget name='Capture Source'
    numid=3,iface=MIXER,name='Capture Source'
    ; type=ENUMERATED,access=rw−−−,values=1,items=3
    ; Item #0 'TV Tuner'
    ; Item #1 'FM'
    ; Item #2 'Mic/Line'
   : values=1
   $ amixer −c 1 cget name='Capture Boost'
   numid=2,iface=MIXER,name='Capture Boost'
   ; type=BOOLEAN,access=rw−−−,values=1
   values=on
   $ amixer −c 1 cget name='Capture Volume'
    numid=1,iface=MIXER,name='Capture Volume'
    ; type=INTEGER,access=rw−−−,values=1,min=0,max=15,step=0
    : values=0
Use cset for the capture source:
```
\$ amixer −c 1 cset name='Capture Source' 0

...and to set the volume:

```
 $ amixer −c 1 cset name="Capture Volume' 15
```
...and you should be ready.

Now try to record something:

\$ streamer −p 4 −t 1:00 −r 24 −q −o test.avi −j 90 −f mjpeg −F mono16

...and you should be recording a sound−enabled avi file. Press [Ctrl]−C to cancel early. Next step is to automate the recording for your very own home−brewed Tivo"!

I offer the following script as an example program for automating recording; you can copy and paste it into a file and make it executable (**chmod u+x record−tv.sh**).

This script (and any recording from your Bttv device for that matter) generates extremely large files, on the order of several GB per hour, so be sure you have lots of free disk space available.

```
 #!/bin/bash 
 # ================= record−tv.sh ============================
 # = copyright 2003 by Greg Watson gwatsonATlinuxlogin.com =
# = GPL2 License, minor modifications by Howard Shane =
# = hshaneATaustin.rr.com , under same license = # = usage record−tv.sh prefix−filename record−time channel =
 # = Example: ./record−tv.sh enterprise 61:00 20 =
 # ============================================================
 # Version 0.9
 # Last Mod: Wed Feb 20 11:27 CST 2005
 # Output directory
 OUTPUT=$HOME/vcr
 # Streamer location
 STREAMER=/usr/bin/streamer
 # Alsa Mixer
 AMIXER=/usr/bin/amixer
 # v4lctl path
 V4LCTL=/usr/bin/v4lctl
 # Capture Volume to ensure sound is recorded (80%)
 CAPTURE_VOLUME=100
 # Tvtime settings file for color/brightness/contrast values
 TVTIME=$HOME/.tvtime/tvtime.xml
 # End of Config
 ###############
 # check if I'm running TV, if so just exit
 if [ `ps −C tvtime | grep −c tvtime` −gt 0 ]; then
        echo "TVtime is running, aborting recording."
         exit
 fi
 # If the filename prefix wasn't given, set it to 'recording'
 if [ −z $1 ]; then
       PREFIX="recording"
 else
        PREFIX=$1
fi
 # if time is blank, record for 30 minutes
 if [ −z $2 ]; then
        TIME="30:00"
 else
        TIME=$2
 fi
```

```
 if [ ! −z $3 ]; then
         $V4LCTL setchannel $3
fi
 # Check for vcr dir
 if [ ! −x $OUTPUT ]; then
         mkdir $OUTPUT
f_i DATE=`date +%m−%d−%Y−%H:%M`
 # Set the AC97 volume to 0 (so we don't hear the sounds)
 # Get mixer values first
PLAY_VOL=`$AMIXER -c 0 cget name='Master Playback Volume' | grep : | sed 's/^.*=\([^,]*\).*$/\1,
 CAP_VOL=`$AMIXER −c 0 cget name='PCM Playback Volume' | grep : | sed 's/^.*=\([^,]*\).*$/\1/'`
 # 
 $AMIXER −c 0 −q cset name='CD Playback Volume' 100
 $AMIXER −c 0 −q cset name='Capture Volume' 1
 # if tvtime.xml is set, then grab settings out of it
 if [ −f $TVTIME ]; then
       CONTRAST=`cat ${TVTIME} | grep DefaultContrast | sed 's/^.*value="\([^"]*\).*$/\1/'`
        BRIGHTNESS=`cat ${TVTIME} | grep DefaultBrightness | sed 's/^.*value="\([^"]*\).*$/\1/'`
         COLOR=`cat ${TVTIME} | grep DefaultColour | sed 's/^.*value="\([^"]*\).*$/\1/'`
         HUE=`cat ${TVTIME} | grep DefaultHue | sed 's/^.*value="\([^"]*\).*$/\1/'`
         $V4LCTL bright ${BRIGHTNESS}% color ${COLOR}% contrast ${CONTRAST}% hue ${HUE}%
fi
$STREAMER -p 4 -q -t ${TIME} -r 24 -q -o ${OUTPUT}/${PREFIX}-${DATE}-${TIME}.avi -j 90 -f mjpeg
 # Sometimes streamer doesn't always re−mute audio, mute it again just to be sure
 $V4LCTL volume mute on
 # Restore volumes
 $AMIXER −q cset name='Master Playback Volume' $PLAY_VOL
 $AMIXER −q cset name='PCM Playback Volume' $CAP_VOL
 #
 # EOF
```
# <span id="page-43-0"></span>**E. Enabling The FM Radio for Radio−Equipped Cards**

FM radio tuners are easily enabled when inserting modules. Simply

\$ modprobe bttv radio=1

...or add a similar option to your /etc/modules.conf and you should be set the next time you restart or load the module. You will also need an application to access the radio. I suggest the console based **radio**, available with the Xawty suite, or [fmtools.](http://www.stanford.edu/~blp/fmtools/) For graphical programs, try [gnomeradio](http://mfcn.ilo.de/gnomeradio/) or [gradio](http://foobazco.org/projects/gradio/) or [xmms](http://www.xmms.org/) with the [FMRadio plug−in](http://silicone.free.fr/xmms-FMRadio/).

Also, you can't listen to radio at the same time as watching TV with your Bttv card (unless you have more than one card, that is).

# <span id="page-44-0"></span>**F. Gnu Free Documentation License**

#### Version 1.2, November 2002

Copyright (C) 2000,2001,2002 Free Software Foundation, Inc. 59 Temple Place, Suite 330, Boston, MA 02111−1307 USA Everyone is permitted to copy and distribute verbatim copies of this license document but changing it is not allowed.

#### 0. PREAMBLE

The purpose of this License is to make a manual, textbook, or other functional and useful document "free" in the sense of freedom: to assure everyone the effective freedom to copy and redistribute it, with or without modifying it, either commercially or noncommercially. Secondarily, this License preserves for the author and publisher a way to get credit for their work, while not being considered responsible for modifications made by others.

This License is a kind of "copyleft", which means that derivative works of the document must themselves be free in the same sense. It complements the GNU General Public License, which is a copyleft cense designed for free software.

We have designed this License in order to use it for manuals for free software, because free software needs free documentation: a free program should come with manuals providing the same freedoms that the software does. But this License is not limited to software manuals; it can be used for any textual work, regardless of subject matter or whether it is published as a printed book. We recommend this License principally for works in which its purpose is instruction or reference.

#### 1. APPLICABILITY AND DEFINITIONS

This License applies to any manual or other work, in any medium, that contains a notice placed by the copyright holder saying it can be distributed under the terms of this License. Such a notice grants a world−wide, royalty−free license, unlimited in duration, to use that work under the conditions stated herein. The "Document", below, refers to any such manual or work. Any member of the public is a licensee and is addressed as "you". You accept the license if you copy, modify, or distribute the work in a way, thus requiring permission under copyright law.

A "Modified Version" of the Document means any work containing the Document or a portion of it, either copied verbatim, or with modifications and/or translated into another language.

A "Secondary Section" is a named appendix or a front−matter section of the Document that deals exclusively with the relationship of the publishers or authors of the Document to the Document's overall subject (or to related matters) and contains nothing that could fall directly within that overall subject. (Thus, if the Document is in part a textbook of mathematics, a Secondary Section may not explain any mathematics.) The relationship could be a matter of historical connection with the subject or with related matters, or of legal, commercial, philosophical, ethical, or political position regarding them.

The "Invariant Sections" are certain Secondary Sections in which titles are designated, as being those of Invariant Sections, in the notice that says that the Document is released under this License. If a section does not fit the above definition of Secondary, then it is not allowed to be designated as Invariant. The Document may contain zero Invariant Sections. If the Document does not identify any Invariant Sections, then there are none.

The "Cover Texts" are certain short passages of text that are listed, as Front−Cover Texts or Back−Cover Texts, in the notice that says that the Document is released under this License. A Front−Cover Text may be at most five words, and a Back−Cover Text may be at most 25 words.

A "Transparent" copy of the Document means a machine−readable copy, represented in a format where its specification is available to the general public, that is suitable for revising the document straightforwardly with generic text editors or (for images composed of pixels) generic paint programs or (for drawings) some widely available drawing editor, and that is suitable for input to text formatters or for automatic translation to a variety of formats suitable for input to text formatters. A copy made in an otherwise Transparent file format in which its markup, or absence of markup, has been arranged to thwart or discourage subsequent modification by readers is not Transparent. An image format is not Transparent if used for any substantial amount of text. A copy that is not "Transparent" is called "Opaque".

Examples of suitable formats for Transparent copies include plain ASCII without markup, Texinfo input format, LaTeX input format, SGML or XML using a publicly available DTD, and standard−conforming simple HTML, PostScript or PDF designed for human modification. Examples of transparent image formats include PNG, XCF, and JPG. Opaque formats include proprietary formats that can be read and edited only by proprietary word processors, SGML or XML for which the DTD and/or processing tools are not generally available, and the machine−generated HTML, PostScript or PDF produced by some word processors for output purposes only.

The "Title Page" means, for a printed book, the title page itself, plus such following pages as are needed to hold, legibly, the material this License requires to appear in the title page. For works in formats, which do not have any title page as such, "Title Page" means the text near the most prominent appearance of the work's title, preceding the beginning of the body of the text.

A section "Entitled XYZ" means a named subunit of the Document in which its title either is precisely XYZ or contains XYZ in parentheses following text that translates XYZ in another language. (Here XYZ stands for a specific section name mentioned below, such as "Acknowledgements", "Dedications", "Endorsements", or "History".) To "Preserve the Title" of such a section, when you modify the Document, means that it remains a section "Entitled XYZ", according to this definition.

The Document may include Warranty Disclaimers next to the notice which states that this License applies to the Document. These Warranty Disclaimers are considered to be included by reference in this License, but only as regards disclaiming warranties: any other implication that these Warranty Disclaimers may have is void and has no effect on the meaning of this License.

#### 2. VERBATIM COPYING

You may copy and distribute the Document in any medium, either commercially or noncommercially, provided that this License, the copyright notices, and the license notice saying this License applies to the Document are reproduced in all copies, and that you add no other conditions whatsoever to those of this License. You may not use technical measures to obstruct or control the reading or further copying of the copies you make or distribute. However, you may accept compensation in exchange for copies. If you distribute a large enough number of copies you must also follow the conditions in section 3.

You may also lend copies, under the same conditions stated above, and you may publicly display copies.

#### 3. COPYING IN QUANTITY

If you publish printed copies (or copies in media that commonly have printed covers) of the Document, numbering more than 100, and the Document's license notice requires Cover Texts, you must enclose the copies in covers that carry, clearly and legibly, all these Cover Texts: Front−Cover Texts on the front cover, and Back−Cover Texts on the back cover. Both covers must also clearly and legibly identify you as the publisher of these copies. The front cover must present the full title with all words of the title equally prominent and visible. You may add other material on the covers in addition. Copying with changes limited to the covers, as long as they preserve the title of the Document and satisfy these conditions, can be treated as verbatim copying in other respects.

If the required texts for either cover are too voluminous to fit legibly, you should put the first ones listed (as many as fit reasonably) on the actual cover, and continue the rest onto adjacent pages.

If you publish or distribute Opaque copies of the Document numbering more than 100, you must either include a machine−readable Transparent copy along with each Opaque copy, or state in or with each Opaque copy a computer−network location from which the general network−using public has access to download using public−standard network protocols a complete Transparent copy of the Document, free of added material. If you use the latter option, you must take reasonably prudent steps, when you begin distribution of Opaque copies in quantity, to ensure that this Transparent copy will remain thus accessible at the stated location until at least one year after the last time you distribute an Opaque copy (directly or through your agents or retailers) of that edition to the public.

It is requested, but not required, that you contact the authors of the Document well before redistributing any large number of copies, to give them a chance to provide you with an updated version of the Document.

#### 4. MODIFICATIONS

You may copy and distribute a Modified Version of the Document under the conditions of sections 2 and 3 above, provided that you release the Modified Version under precisely this License, with the Modified Version filling the role of the Document, thus licensing distribution and modification of the Modified Version to whoever possesses a copy of it. In addition, you must do these things in the Modified Version:

A. Use in the Title Page (and on the covers, if any) a title distinct from that of the Document, and from those of previous versions (which should, if there were any, be listed in the History section of the Document). You may use the same title as a previous version if the original publisher of that version gives permission.

B. List on the Title Page, as authors, one or more persons or entities responsible for authorship of the modifications in the Modified Version, together with at least five of the principal authors of the Document (all of its principal authors, if it has fewer than five), unless they release you from this requirement.

C. State on the Title page the name of the publisher of the Modified Version, as the publisher.

D. Preserve all the copyright notices of the Document.

E. Add an appropriate copyright notice for your modifications adjacent to the other copyright notices.

F. Include, immediately after the copyright notices, a license notice giving the public permission to use the Modified Version under the terms of this License, in the form shown in the Addendum below.

G. Preserve in that license notice the full lists of Invariant Sections and required Cover Texts given in the Document's license notice.

H. Include an unaltered copy of this License.

I. Preserve the section Entitled "History", Preserve its Title, and add to it an item stating at least the title, year, new authors, and publisher of the Modified Version as given on the Title Page. If there is no section Entitled "History" in the Document, create one stating the title, year, authors, and publisher of the Document as given on its Title Page, then add an item describing the Modified Version as stated in the previous sentence.

J. Preserve the network location, if any, given in the Document for public access to a Transparent copy of the Document and likewise the network locations given in the Document for previous versions it was based on. These may be placed in the "History" section. You may omit a network location for a work that was published at least four years before the Document itself, or if the original publisher of the version it refers to gives permission.

K. For any section Entitled "Acknowledgements" or "Dedications", Preserve the Title of the section, and preserve in the section all the substance and tone of each of the contributor acknowledgements and/or dedications given therein.

L. Preserve all the Invariant Sections of the Document, unaltered in their text and in their titles. Section numbers or the equivalent are not considered part of the section titles.

M. Delete any section Entitled "Endorsements". Such a section may not be included in the Modified Version.

N. Do not retitle any existing section to be Entitled "Endorsements" or to conflict in title with any Invariant Section.

O. Preserve any Warranty Disclaimers. If the Modified Version includes new front−matter sections or appendices that qualify as Secondary Sections and contain no material copied from the Document, you may at your option designate some or all of these sections as invariant. To do this, add their titles to the list of Invariant Sections in the Modified Version's license notice. These titles must be distinct from any other section titles. You may add a section Entitled "Endorsements", provided it contains nothing but endorsements of your Modified Version by various parties−−for example, statements of peer review or that the text has been approved by an organization as the authoritative definition of a standard.

You may add a passage of up to five words as a Front−Cover Text, and a passage of up to 25 words as a Back−Cover Text, to the end of the list of Cover Texts in the Modified Version. Only one passage of Front−Cover Text and one of Back−Cover Text may be added by (or through arrangements made by) any one entity. If the Document already includes a cover text for the same cover, previously added by you or by arrangement made by the same entity you are acting on behalf of, you may not add another; but you may replace the old one, on explicit permission from the previous publisher that added the old one.

The author(s) and publisher(s) of the Document do not by this License give permission to use their names for publicity for or to assert or imply endorsement of any Modified Version.

#### 5. COMBINING DOCUMENTS

You may combine the Document with other documents released under this License, under the terms defined in section 4 above for modified versions, provided that you include in the combination all of the Invariant Sections of all of the original documents, unmodified, and list them all as Invariant Sections of your combined work in its license notice, and that you preserve all their Warranty Disclaimers.

The combined work need only contain one copy of this License, and multiple identical Invariant Sections may be replaced with a single copy. If there are multiple Invariant Sections with the same name but different contents, make the title of each such section unique by adding at the end of it, in parentheses, the name of the original author or publisher of that section if known, or else a unique number. Make the same adjustment to the section titles in the list of Invariant Sections in the license notice of the combined work.

In the combination, you must combine any sections Entitled "History" in the various original documents, forming one section Entitled "History"; likewise combine any sections Entitled "Acknowledgements", and any sections Entitled "Dedications". You must delete all sections Entitled "Endorsements".

#### 6. COLLECTIONS OF DOCUMENTS

You may make a collection consisting of the Document and other documents released under this License, and replace the individual copies of this License in the various documents with a single copy that is included in the collection, provided that you follow the rules of this License for verbatim copying of each of the documents in all other respects.

You may extract a single document from such a collection and distribute it individually under this License, provided you insert a copy of this License into the extracted document and follow this License in all other respects regarding verbatim copying of that document.

#### 7. AGGREGATION WITH INDEPENDENT WORKS

A compilation of the Document or its derivatives with other separate and independent documents or works, in or on a volume of a storage or distribution medium, is called an "aggregate" if the copyright resulting from the compilation is not used to limit the legal rights of the compilation's users beyond what the individual works permit. When the Document is included in an aggregate, this License does not apply to the other works in the aggregate which are not themselves derivative works of the Document.

If the Cover Text requirement of section 3 is applicable to these copies of the Document, then if the Document is less than one half of the entire aggregate, the Document's Cover Texts may be placed on covers that bracket the Document within the aggregate, or the electronic equivalent of covers if the Document is in electronic form. Otherwise, they must appear on printed covers that bracket the whole aggregate.

#### 8. TRANSLATION

Translation is considered a kind of modification, so you may distribute translations of the Document under the terms of section 4. Replacing Invariant Sections with translations requires special permission from their copyright holders, but you may include translations of some or all Invariant Sections in addition to the original versions of these Invariant Sections. You may include a translation of this License, and all the license notices in the Document, and any Warranty Disclaimers, provided that you also include the original English version of this License and the original versions of those notices and disclaimers. In case of a disagreement between the translation and the original version of this License or a notice or disclaimer, the original version will prevail.

If a section in the Document is Entitled "Acknowledgements", "Dedications", or "History", the requirement (section 4) to Preserve its Title (section 1) will typically require changing the actual title.

#### 9. TERMINATION

You may not copy, modify, sublicense, or distribute the Document except as expressly provided for under this License. Any other attempt to copy, modify, sublicense, or distribute the Document is void and will automatically terminate your rights under this License. However, parties who have received copies, or rights, from you under this License will not have their licenses terminated so long as such parties remain in full compliance.

#### 10. FUTURE REVISIONS OF THIS LICENSE

The Free Software Foundation may publish new, revised versions of the GNU Free Documentation License from time to time. Such new versions will be similar in spirit to the present version but may differ in detail to address new problems or concerns. See http://www.gnu.org/copyleft/.

Each version of the License is given a distinguishing version number. If the Document specifies that a particular numbered version of this License "or any later version" applies to it, you have the option of following the terms and conditions either of that specified version or of any later version that has been published (not as a draft) by the Free Software Foundation. If the Document does not specify a version number of this License, you may choose any version ever published (not as a draft) by the Free Software Foundation.

ADDENDUM: How to use this License for your documents

To use this License in a document you have written, include a copy of the License in the document and put the following copyright and license notices just after the title page:

Copyright (c) YEAR YOUR NAME. Permission is granted to copy, distribute, and/or modify this document under the terms of the GNU Free Documentation License, Version 1.2 or any later version published by the Free Software Foundation; with no Invariant Sections, no Front−Cover Texts, and no Back−Cover Texts. A copy of the license is included in the section entitled "GNU Free Documentation License".

If you have Invariant Sections, Front−Cover Texts and Back−Cover Texts, replace the "with...Texts." line with this: with the Invariant Sections being LIST THEIR TITLES, with the Front−Cover Texts being LIST, and with the Back−Cover Texts being LIST. If you have Invariant Sections without Cover Texts, or some other combination of the three, merge those two alternatives to suit the situation.

If your document contains nontrivial examples of program code, we recommend releasing these examples in parallel under your choice of free software license, such as the GNU General Public License, to permit their use in free software.